## **Creation of a new DooFinder store for a intedia Shopware storefront sales channel**

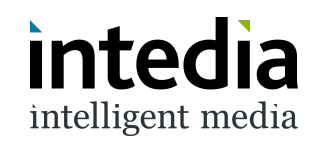

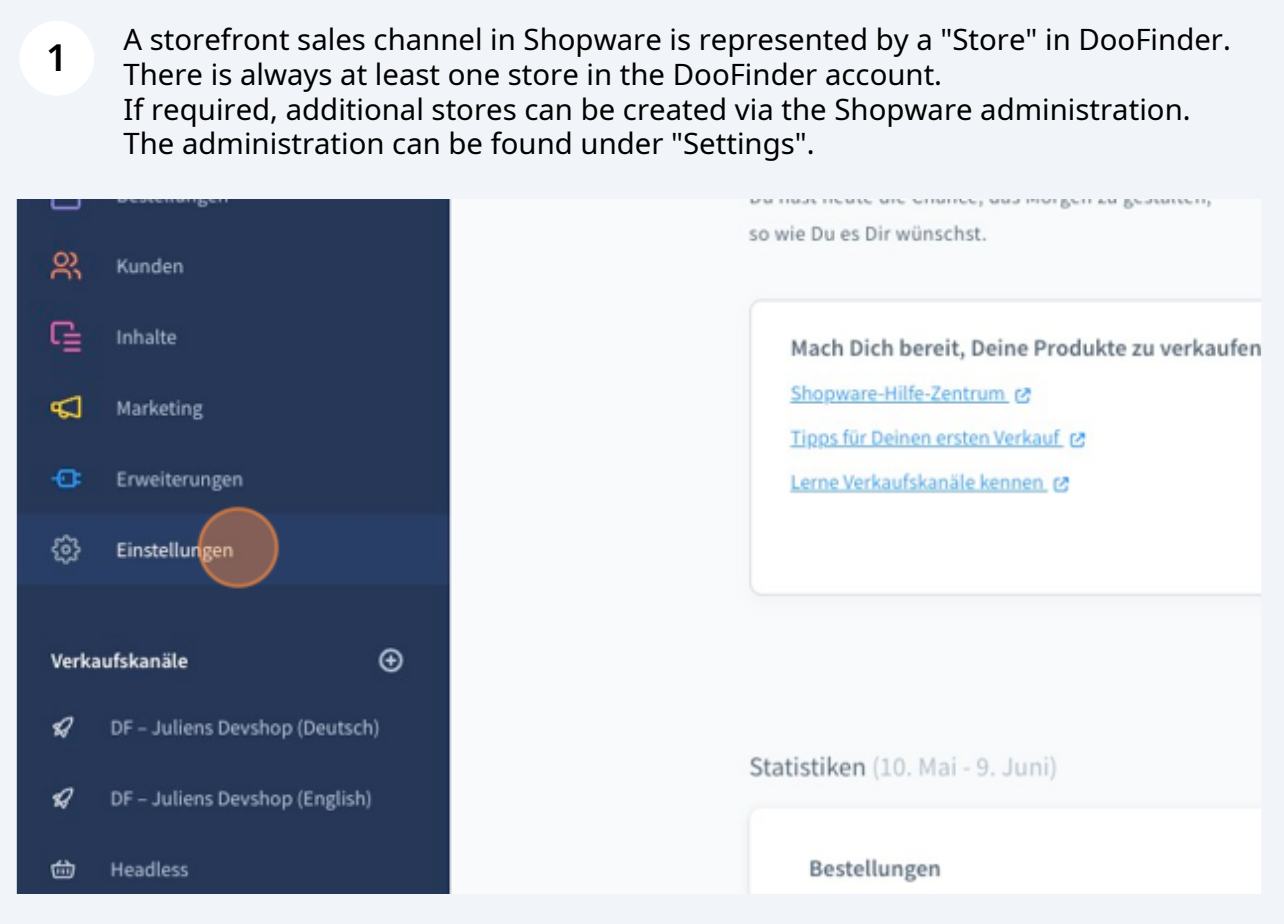

## At "Extensions".

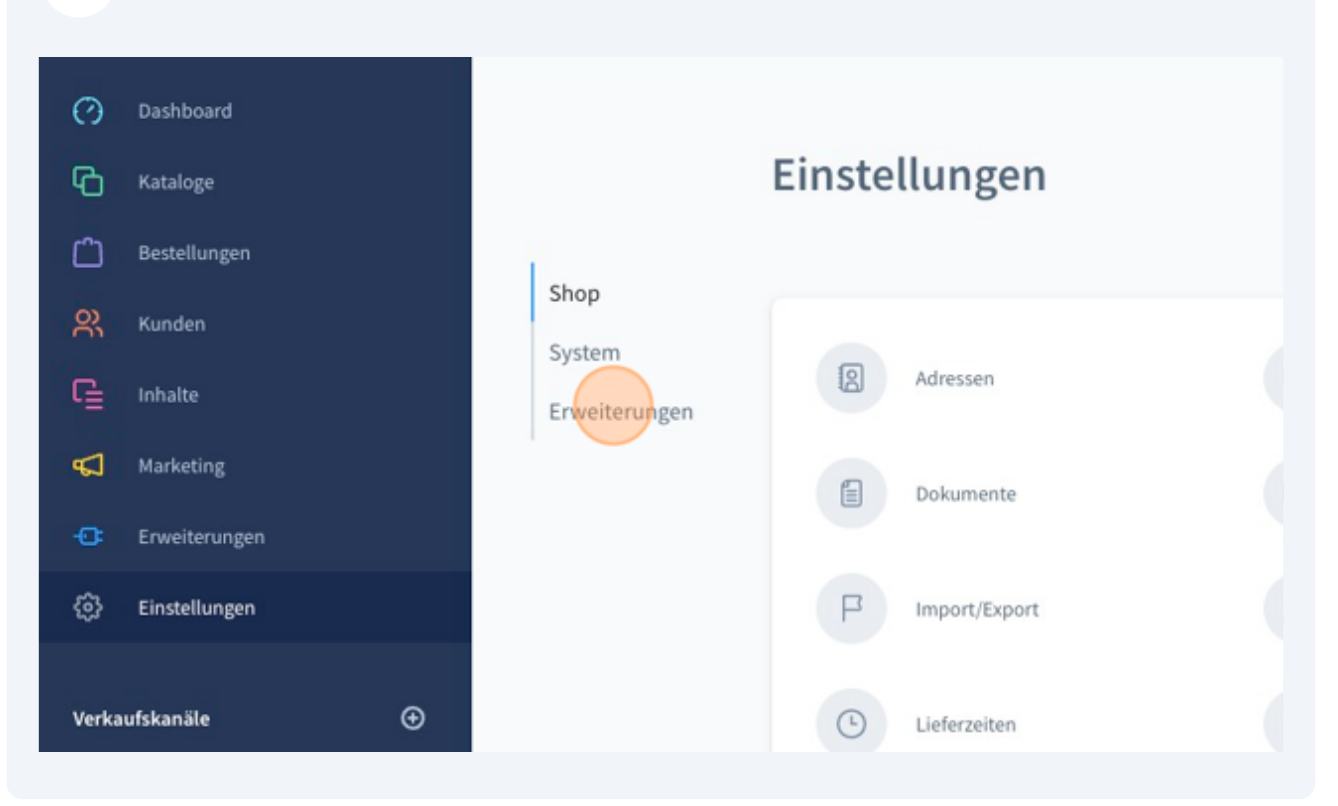

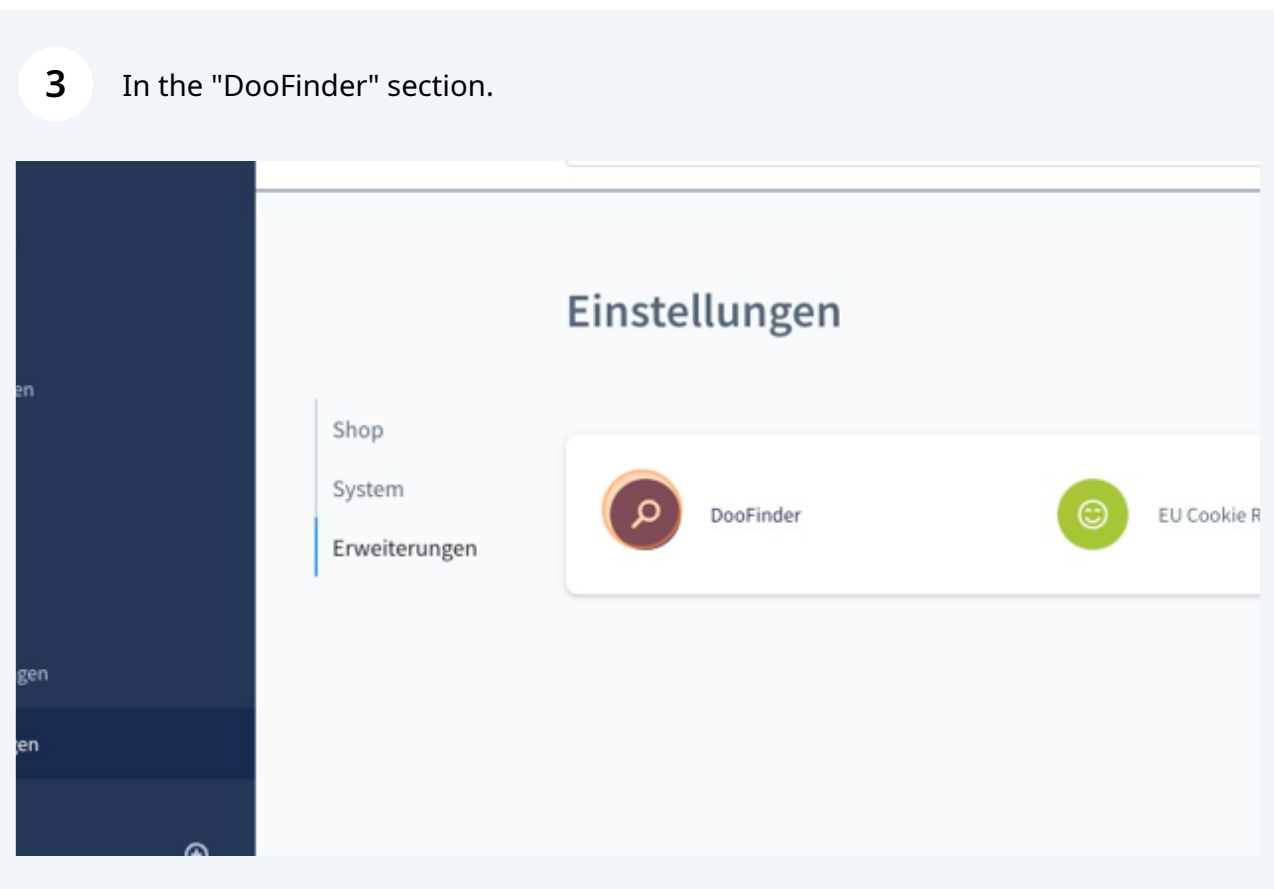

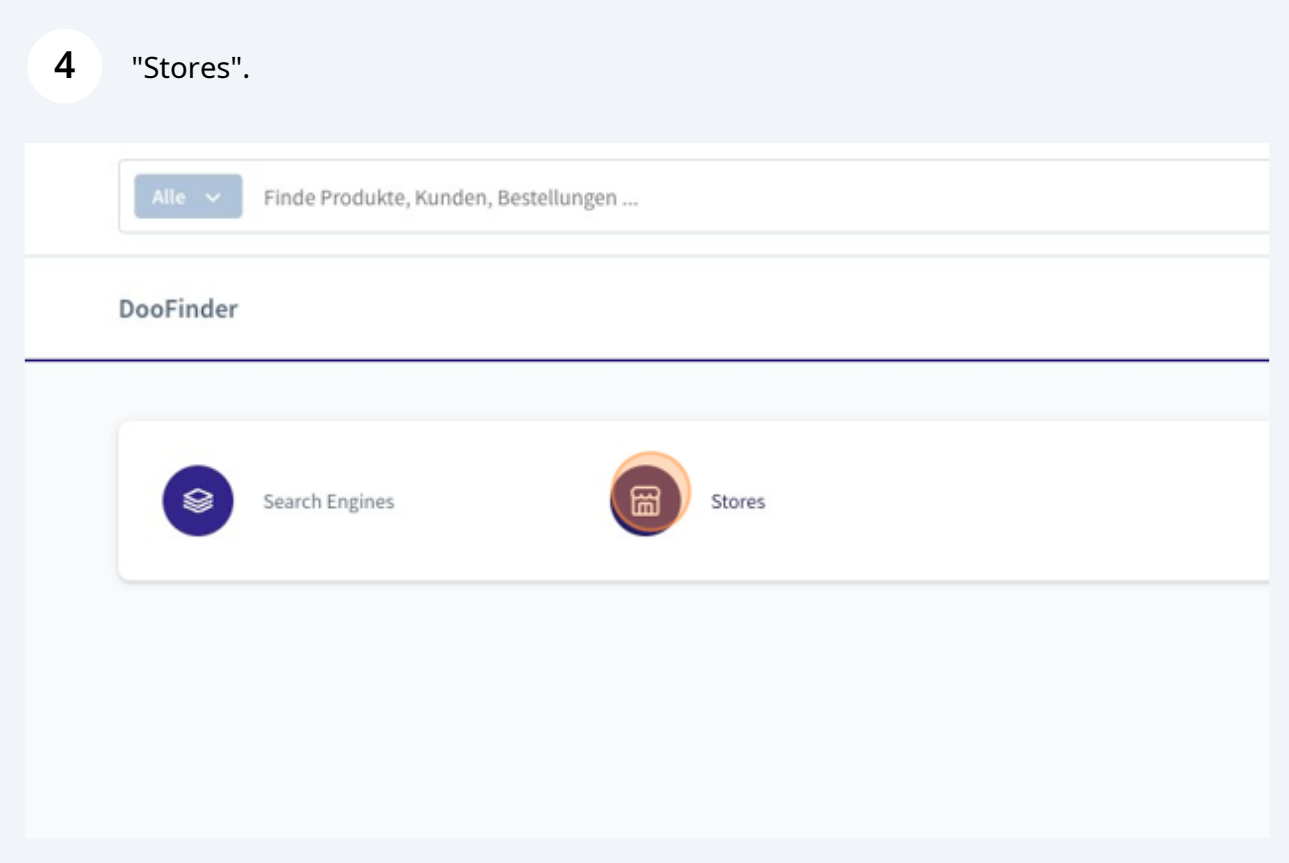

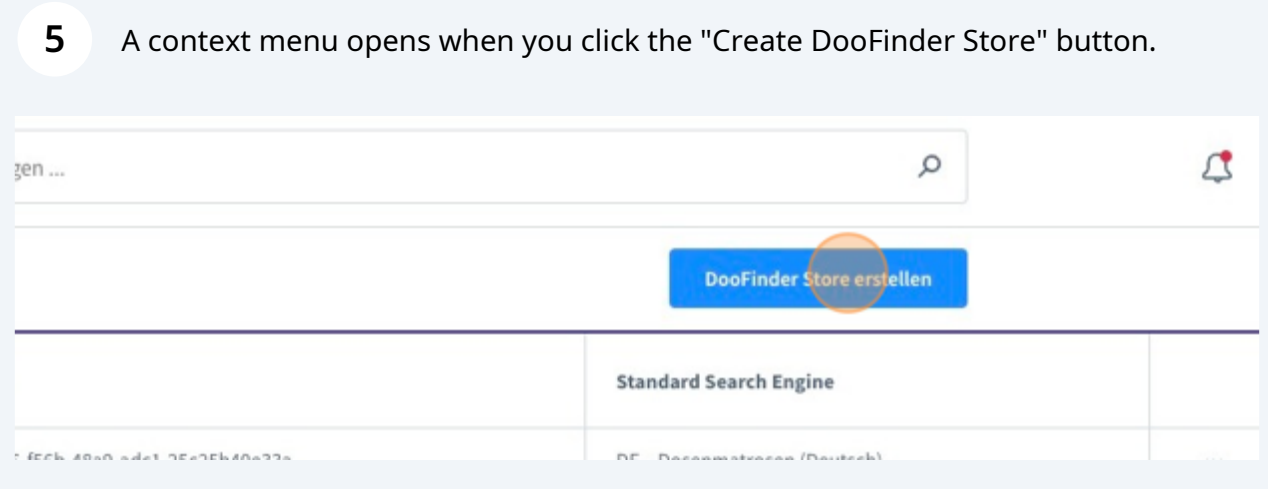

Both a name and a CSS selector for the search field in the shop must be specified. The CSS selector depends on the shop's individual template. In most cases the selector input[name="search"] works.

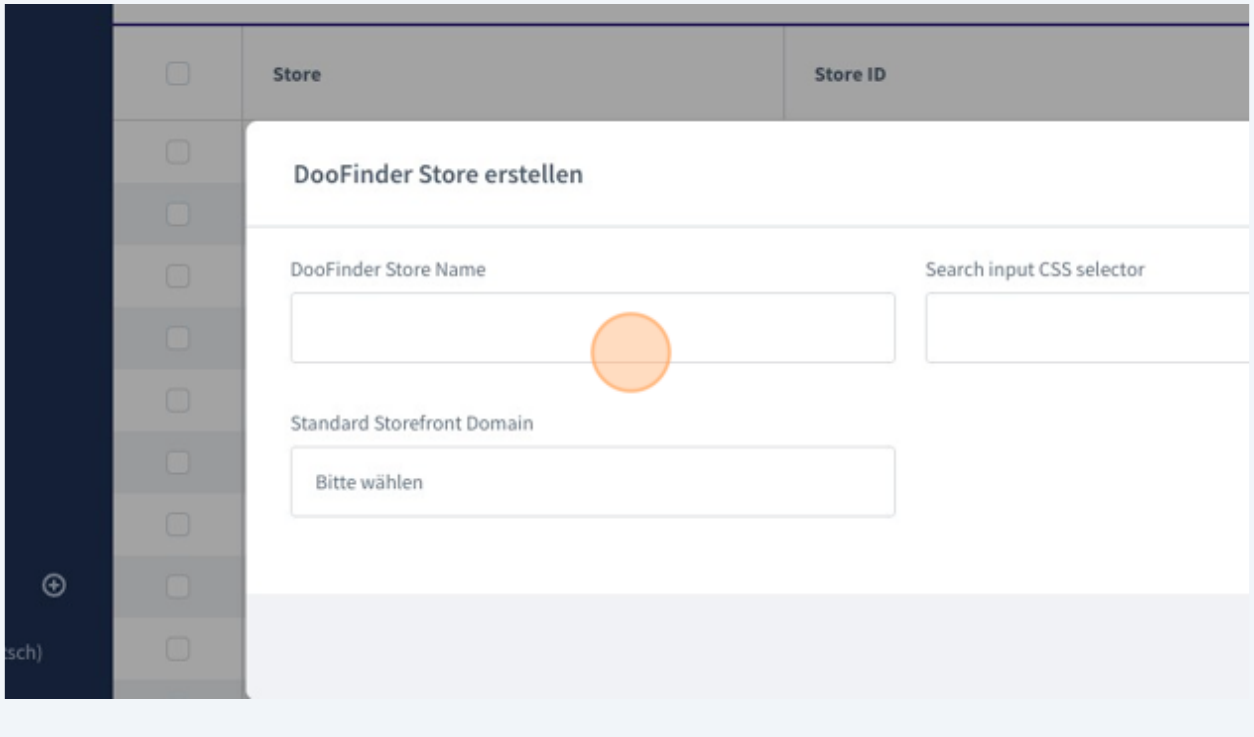

**7** The default domain for the DooFinder store to be created can be selected via the dropdown. It is important to use https:// as well as www. if used in the storefront.

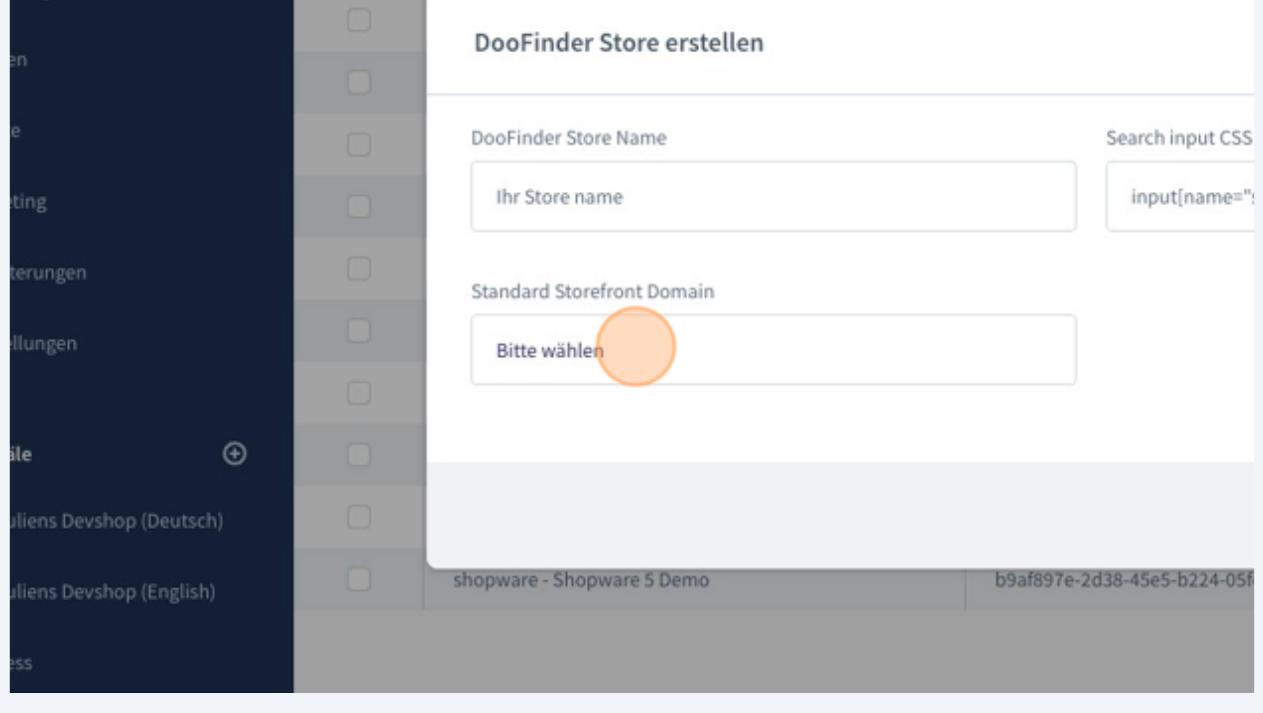

**6**

## **8** You should now see a success message confirming that the search engine was linked successfully.

If there are problems, we are available at support@intedia.de and will be happy to help.

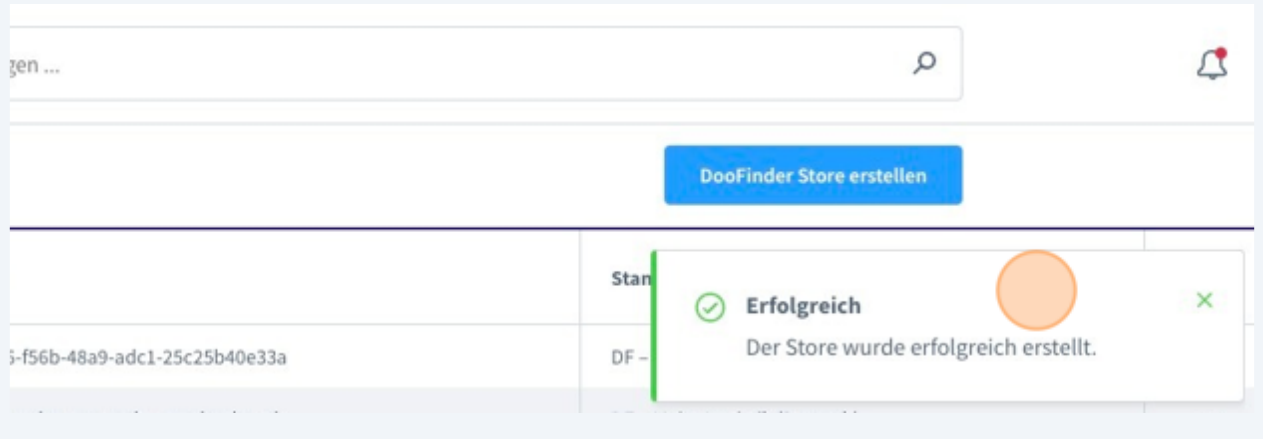